## 2 Finish Windows setup

Tuntaskan penataan Windows Hoàn tất cài đặt Windows

## For more information

Untuk informasi lebih lanjut Để biết thêm thông tin

Panduan Pengaktifan Cepat Hướng dẫn khởi động nhanh

## Connect the power adapter and 1 press the power button

Hubungkan adaptor daya dan tekan tombol daya Kết nối với bộ chuyển đổi nguồn điện và nhấn nút nguồn

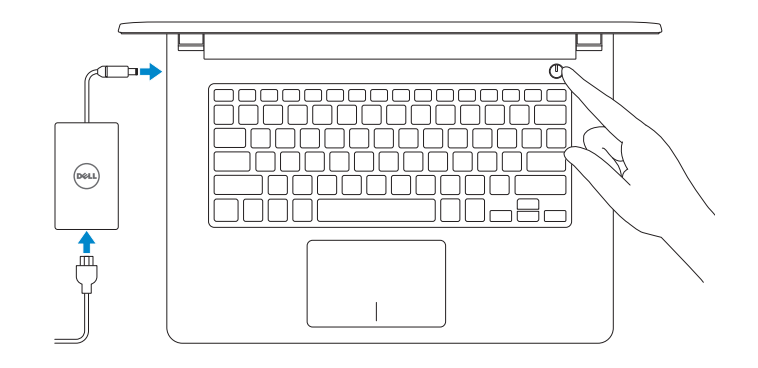

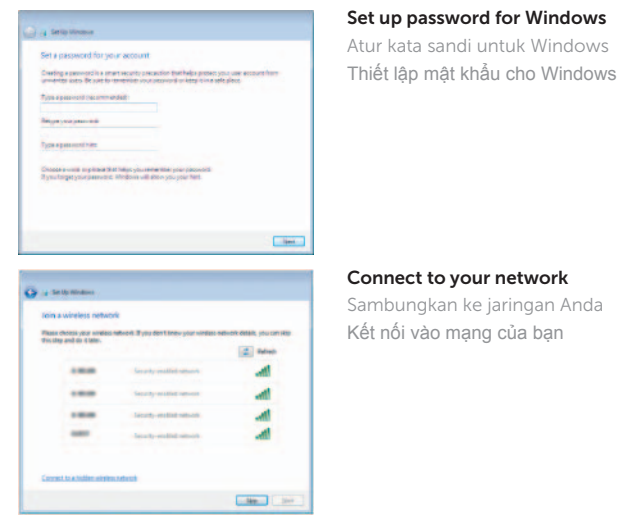

- **NOTE:** If you are connecting to a secured wireless network, enter the password for the wireless network access when prompted.
- **ZATATAN:** Jika Anda menghubungkan ke jaringan nirkabel aman, masukkan kata sandi untuk akses jaringan nirkabel tersebut saat diminta.
- **GHI CHÚ :** Nếu bạn đang kết nối với mạng không dây được bảo mật, nhập mật khẩu truy cậy mạng không dây khi được hỏi.

Protect your computer Lindungi komputer Anda Bảo vệ máy tính của bạn

La brainesse

Help protect your computer and improve Windows astomatically **Our transmission of the control of the control of the control of the control of the control of the control of the control of the control of the control of the control of the control of the control of the control of the co** 

 $\bigotimes_{\{x,y\}\in\mathcal{B}\text{ and } \mathcal{B}\text{ and } \mathcal{B}\text{$ 

Ask me later<br>Les you dont you companiently to valence is to vanily those. Learn more about securities<br>After you are recommended settings or install update only recreated mations are the control of the settings<br>Mac search for flank of recommended which in Hilly and Kappell (Statistics) and a chil

Regulatory and safety Regulatory and sarety<br>Regulasi dan keselamatan I Quy định và an toàn dell.com/regulatory\_compliance

Regulatory model **Regulatory model**<br>Model regulatori | Model quy định **P64G** 

P64G003 **Computer model**<br>Model komputer | Model máy tính **Inspiron 14-5458** 

To learn about the features and advanced options available on your computer, click Start → All Programs→ Dell Help Documentation.

Untuk mempelajari tentang fitur dan opsi lanjutan yang tersedia pada komputer Anda, klik Mulai → Semua Program→ Dokumentasi Bantuan Dell. Để tìm hiểu về các tính năng và tùy chon nâng cao có sẵn trên máy tính của bạn, hãy nhấp vào **Start** → **All Programs**→ **Dell Help Documentation**.

Product support and manuals Manual dan dukungan produk Hỗ trợ sản phẩm và sách hướng dẫn

dell.com/support dell.com/support/manuals

**Contact Dell | Liên hệ Dell della dell.com/contactdell dell.com/contactdell**<br>Hubungi Dell | Liên hệ Dell

Contact Dell

Regulatory type Jenis regulatori | Loại quy định P64G001

Computer model

Inspiron 14-5451

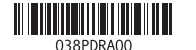

## Quick Start Guide

(DELL)

# Inspiron 14

5000 Series

## Features

Fitur | Tính năng

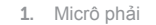

- 2. Đèn trạng thái camera
- 3. Camera
- 4. Micrô trái (chỉ có ở Inspiron 14-5458)

- 5. Cổng bộ chuyển đổi nguồn điện
- 6. Cổng mạng (chỉ có ở Inspiron 14-5458)
- 7. Cổng HDMI
- 8. Cổng USB 3.0
- 9. Khe đọc thẻ nhớ
- 10. Đèn tình trạng nguồn và pin/đèn hoạt động ổ đĩa cứng
- 11. Vùng nhấp trái

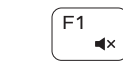

12. Vùng nhấp phải 13. Cổng tai nghe 14. Cổng USB 2.0 (2) 15. Ổ đĩa quang 16. Khe cáp bảo vệ 17. Nút nguồn

- 13. Port headset
- 14. Port USB 2.0 (2)
- 15. Drive optik
- 
- 17. Tombol daya
- **6.** Port jaringan (Inspiron 14-5458 saja) **18.** Label regulatori (dalam bay baterai)
	- 19. Baterai
	- 20. Kait pelepas baterai
	- 21. Label Tag Servis

18. Nhãn quy định (trong khay pin)

19. Pin 20. Chốt nhả pin 21. Nhãn Thẻ bảo trì

### Increase volume Meningkatkan volume | Tăng âm lượng

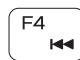

- 1. Mikrofon kanan
- 2. Lampu status kamera
- 3. Kamera
- 4. Mikrofon kiri (Inspiron 14-5458 saja) 16. Slot kabel pengaman
- 5. Port adaptor daya
- 
- 7. Port HDMI
- 8. Port USB 3.0
- 9. Pembaca kartu media
- 10. Lampu daya dan status baterai/ Lampu aktivitas hard disk
- 11. Area klik kiri
- 12. Area klik kanan

#### $F5$ Play/Pause  $\rightarrow$   $\parallel$ Memutar/Menjeda | Phát/Tạm dừng

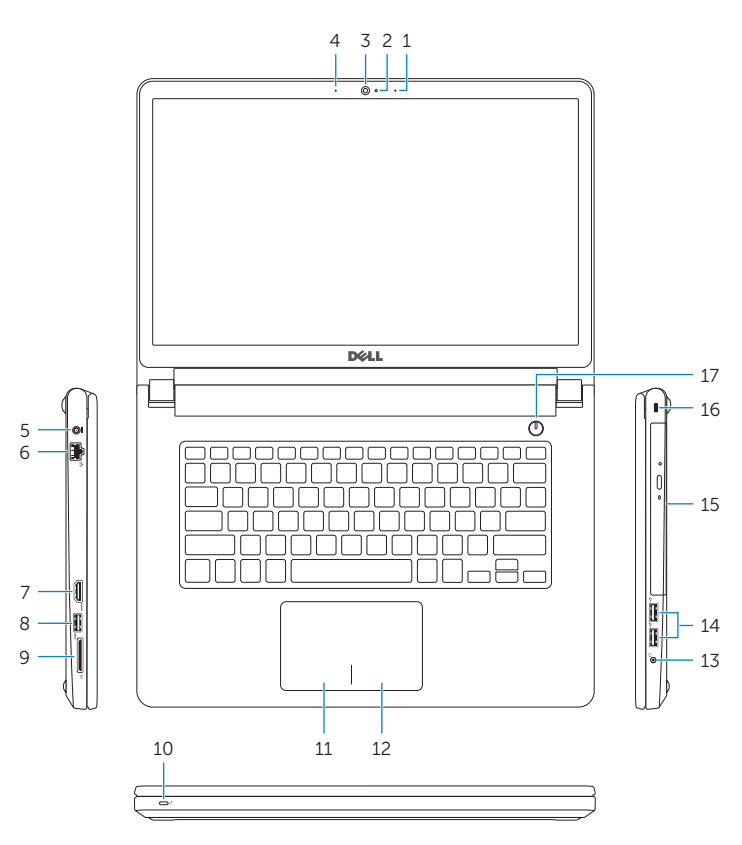

## Shortcut keys

Tombol pintasan | Phím tắt

#### Mute audio Mematikan audio | Tắt âm

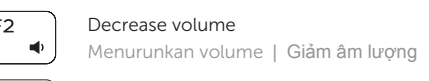

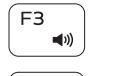

Bật tắt giữa đèn nguồn và đèn tình trạng pin/đèn hoạt đông ổ đĩa cứng

#### Play previous track/chapter Memutar trek/bab sebelumnya | Phát bản nhạc/chương trước đó

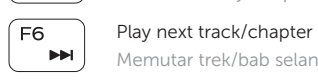

Memutar trek/bab selanjutnya | Phát bản nhạc/chương kế tiếp

11. Left-click area 12. Right-click area 13. Headset port 14. USB 2.0 ports (2) 15. Optical drive 16. Security-cable slot 17. Power button

#### Switch to external display  $F^8$ Mengalihkan ke display eksternal Chuyển đổi sang màn hình hiển thị bên ngoài

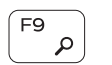

## Open Search Membuka Pencarian | Mở Tìm kiếm

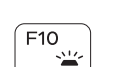

#### Toggle keyboard backlight (optional)

Beralih antar lampu latar keyboard (opsional) Bật tắt đèn nền bàn phím — tùy chọn

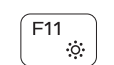

## Decrease brightness

Menurunkan kecerahan | Giảm độ sáng

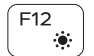

#### Increase brightness

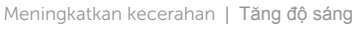

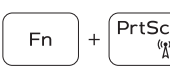

## Turn off/on wireless

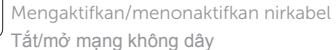

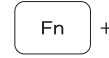

## Toggle Fn-key lock

Mengalihkan kunci tombol Fn | Bật tắt khóa phím Fn

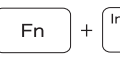

 $Esc$ 

#### $\sqrt{\mathsf{Insert}}$  Put the computer to sleep

Membuat komputer tertidur | Đưa máy tính vào chế độ ngủ

### Toggle between power and battery-status light/

#### hard-drive activity light

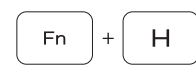

Mengalihkan antara lampu daya dan status baterai/lampu aktivitas hard disk

## NOTE: For more information, see *Specifications* at dell.com/support .

CATATAN: Untuk informasi selengkapnya, lihat *Spesifikasi* di dell.com/support .

**GHI CHÚ:** Để biết thêm thông tin, hãy xem *Thông số kỹ thuật* tại **dell.com/support** .

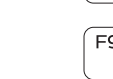

- 1. Right microphone
- 2. Camera-status light
- 3. Camera
- 4. Left microphone (Inspiron 14-5458 only)
- 5. Power -adapter port
- 6. Network port
- (Inspiron 14-5458 only)
- 7. HDMI port
- 8. USB 3.0 port
- 9. Media-card reader
- 10. Power and battery-status light/ Hard-drive activity light

19. Battery

18. Regulatory label (in battery bay)

20. Battery-release latch 21. Service Tag label

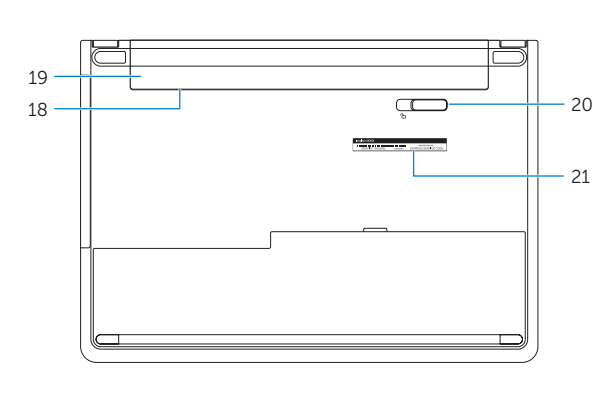